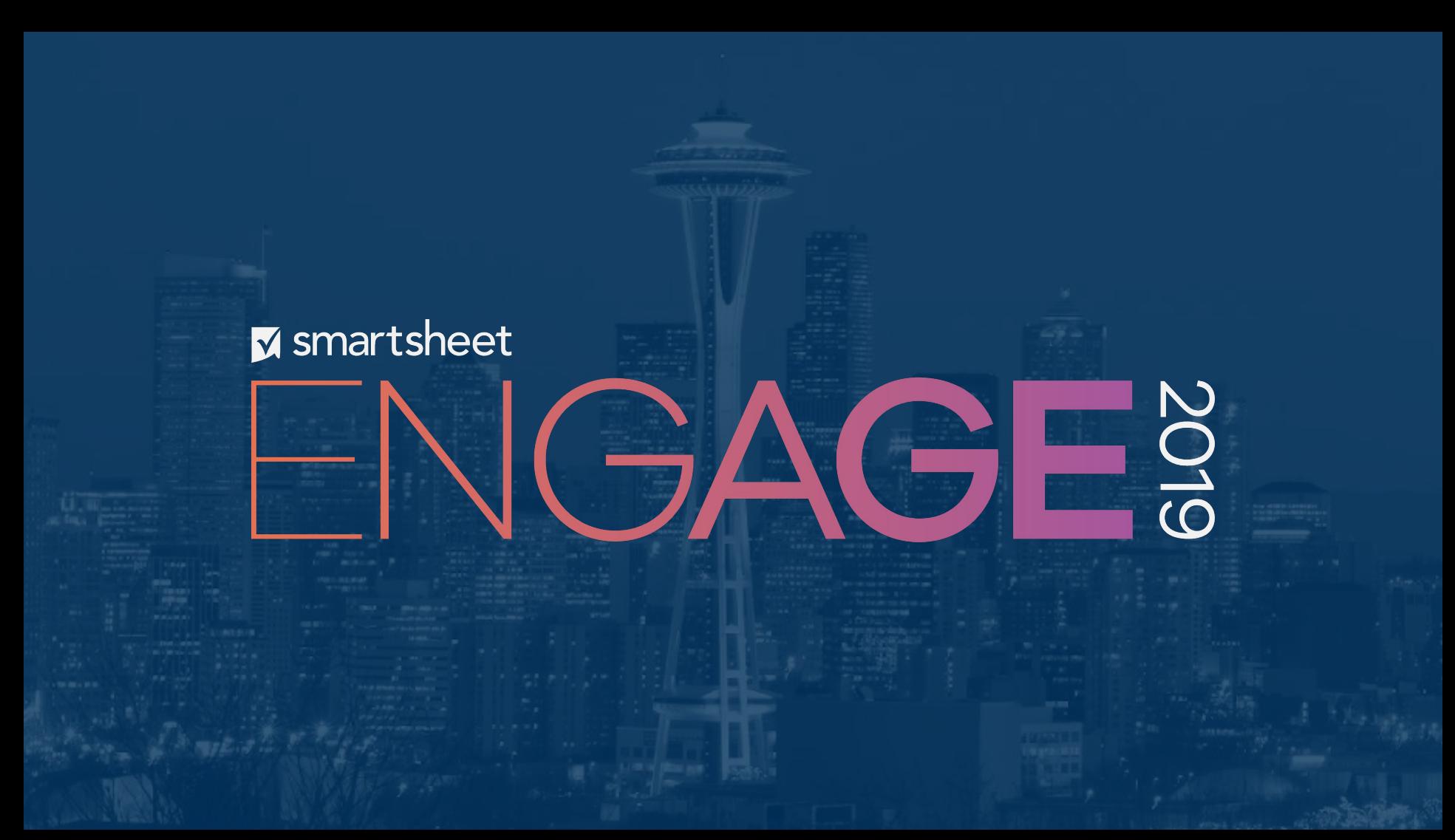

Certain information set forth in this presentation may be "forward-looking information." Except for statements of historical fact, information contained herein may constitute forward-looking statements. Forward-looking statements are not guarantees of future performance and undue reliance should not be placed on them. Such forward-looking statements necessarily involve known and unknown risks and uncertainties, many of which are and will be described in Smartsheet's filings with the US Securities and Exchange Commission, and these risks and uncertainties may cause actual performance and financial results in future periods to differ materially from any projections of future performance or results expressed or implied by such forward-looking statements. Although forward-looking statements contained herein are based upon what Smartsheet management believes are reasonable assumptions, there can be no assurance that forward-looking statements will prove to be accurate, as actual results and future events could differ materially from those anticipated in such statements. Smartsheet undertakes no obligation to update forward-looking statements except as required by law.

Smartsheet is a registered trademark of Smartsheet Inc. The names and logos of actual companies and products used in this presentation are the trademarks of their respective owners and no endorsement or affiliation is implied by their use.

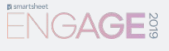

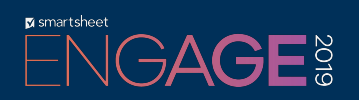

### Getting Started With Formulas

**Benjy Sung** Product Trainer

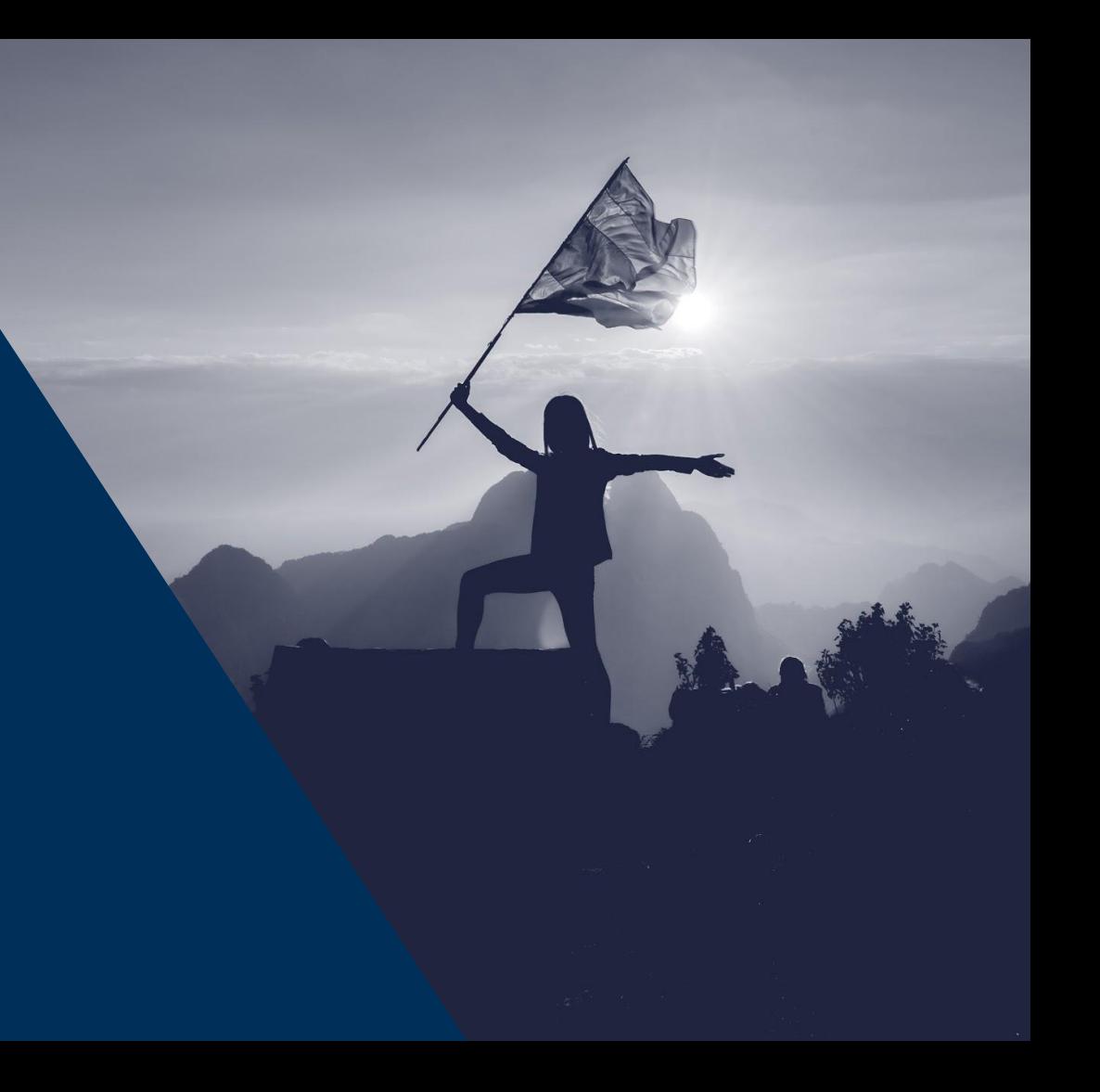

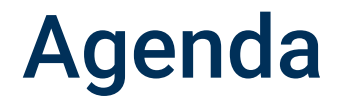

Learning objectives

Essentials for building formulas

Using formulas to enhance your workflows

Key takeaways

Resources to learn more

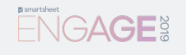

## Learning objectives

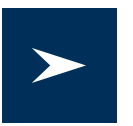

Use Smartsheet formulas to automate workflows and reduce manual sheet changes.

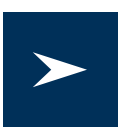

Drive consistency of data using appropriate formulas.

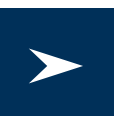

Leverage formulas in sheet summary to summarize projects.

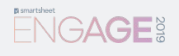

## Using cell & column references

**Cells are referenced by a column name and row number.**

**Example: Column Name: Budget & Row: 1 = Budget1**

**Example: Column Name: Actual Amount & Row: 1 = [Actual Amount]1**

**Example whole column reference: Difference:Difference**

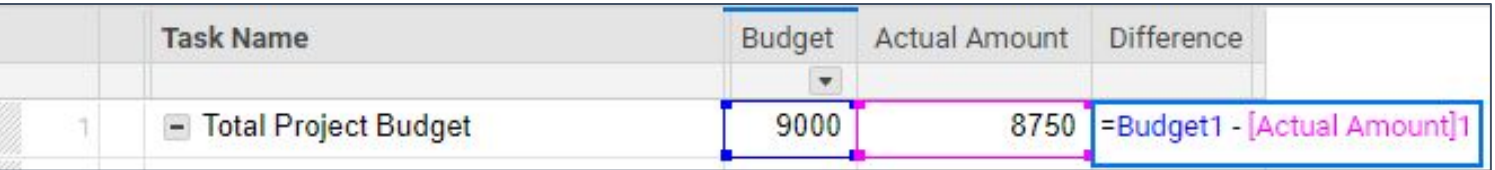

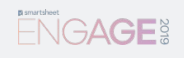

## Formula vs. function

### Which is which?

- **Formula**: an **expression** which calculates the value of a cell.
	- $\geq$  Example: = Budget1 + Budget2

- **Function**: a **predefined formula**, such as SUM, COUNT & IF.
	- $\geq$  Example: = SUM(Budget1:Budget4)
- A function can be a formula, but a formula is not always a function!

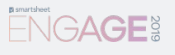

## Options to create a formula

Four ways to create a formula:

- Use the function icon on the toolbar.
- Type an equal  $(=)$  sign followed by the formula.
- Copy and paste, or drag-fill a formula into the cell.
- Automatically added in if there are consistent formulas in rows above or below.

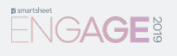

## Building a Smartsheet formula

Symbols are referenced by the name of the icon.

Checkboxes, flags & stars are binary and referenced by a 1 or 0, where  $1 =$  positive.

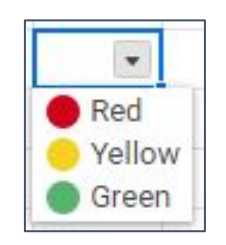

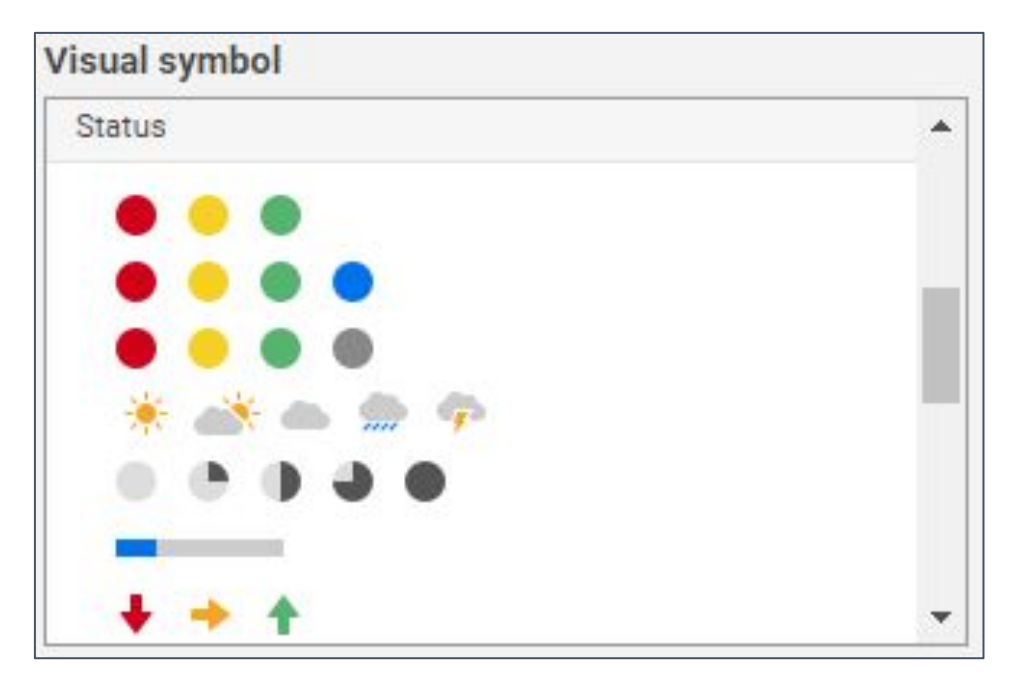

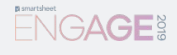

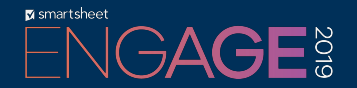

## Intro to Number Functions

*SUM(), COUNT()*

# SUM() & COUNT()

The foundation for metrics

- SUM() allows you to sum numbers:
	- ➢ *=SUM(Budget1:Budget50)*
- COUNT() allows you to count non-blank values: ➢ *=COUNT([Task Name]:[Task Name])*

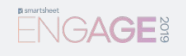

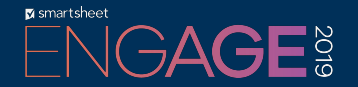

## Intro to Hierarchy Function

*CHILDREN()*

## CHILDREN()

#### Formula references simplified

- Smartsheet has a unique function that leverages the hierarchical relationships in your sheets:
	- ➢ *CHILDREN()*
- The CHILDREN() function is paired with other functions to simplify references:
	- ➢*Replaces =SUM(Budget10:Budget18) with =SUM(CHILDREN())*

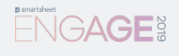

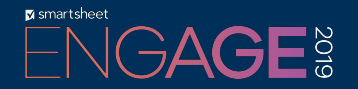

### Intro to Conditional Functions

*IF(), SUMIF(), COUNTIF()*

# IF(), SUMIF() & COUNTIF()

#### Build metrics for any condition

- IF() allows you to create conditional statements and can automate your sheet in new ways:
	- ➢ *=IF(Budget8 > 1000, 1, 0)*
- **SUMIF()** allows you to sum numbers *if* they meet criteria:
	- ➢ *=SUMIF([Budget Approved]:[Budget Approved], 1, Budget:Budget)*
- **COUNTIF()** allows you to count matches *if* they meet criteria: ➢ *=COUNTIF(Stage:Stage, "Finished")*

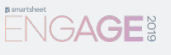

## Sheet summary report

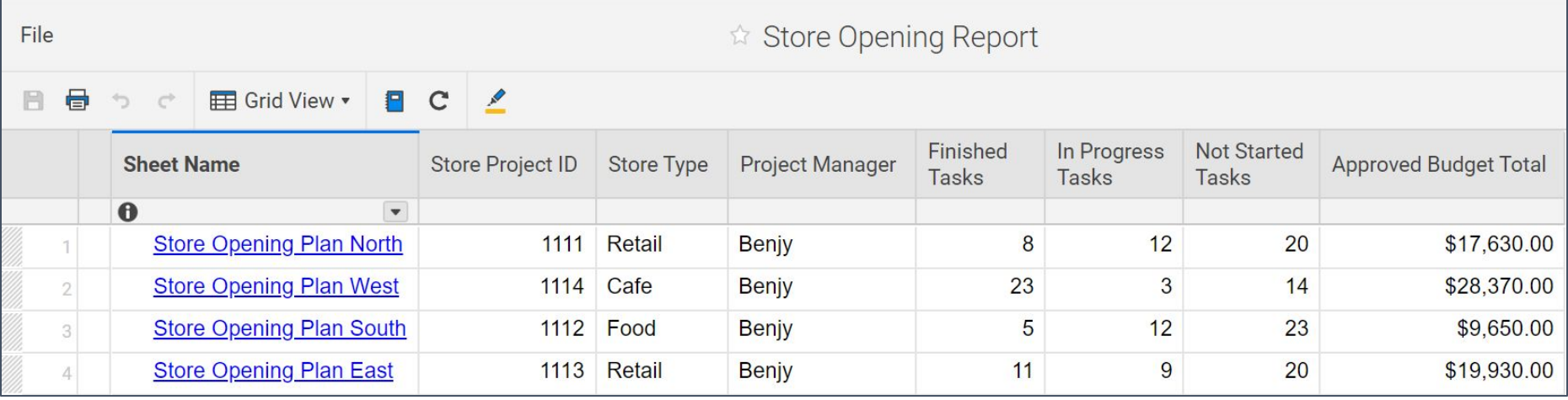

## Key Takeaways

#### Formulas help you to:

- Automate workflows and reduce manual sheet changes.
- Drive consistency of data.
- Summarize projects in sheet summary.

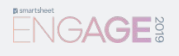

### **Resources**

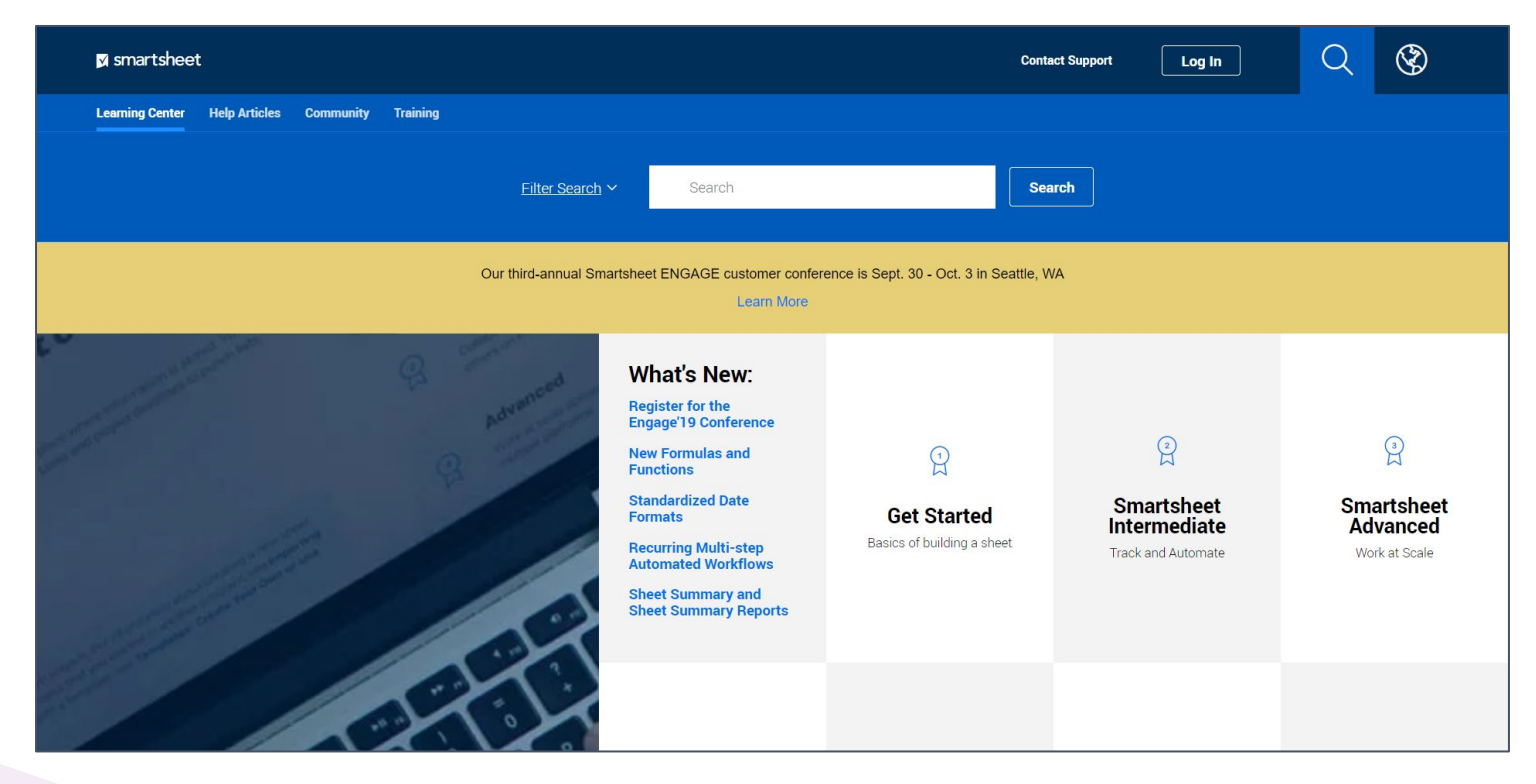

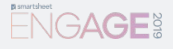

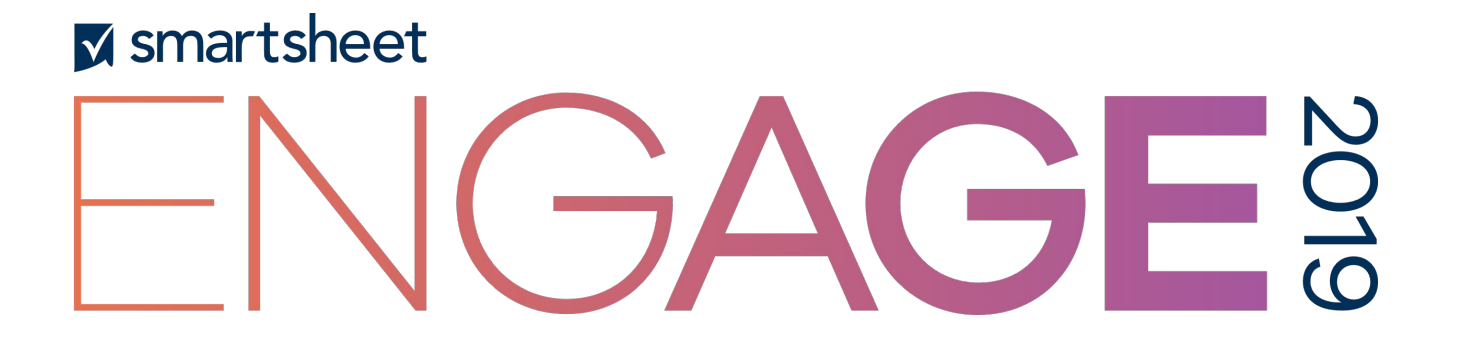